# Shopify Unifaun1 upgrade

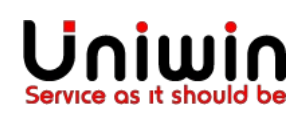

This document shows how to upgrade Shopify Unifaun1 app

#### 1. Adding the App to your Shopify store

- Login to your shopify store
- Go to this link<https://apps.shopify.com/unifaun> and click add app as image below.

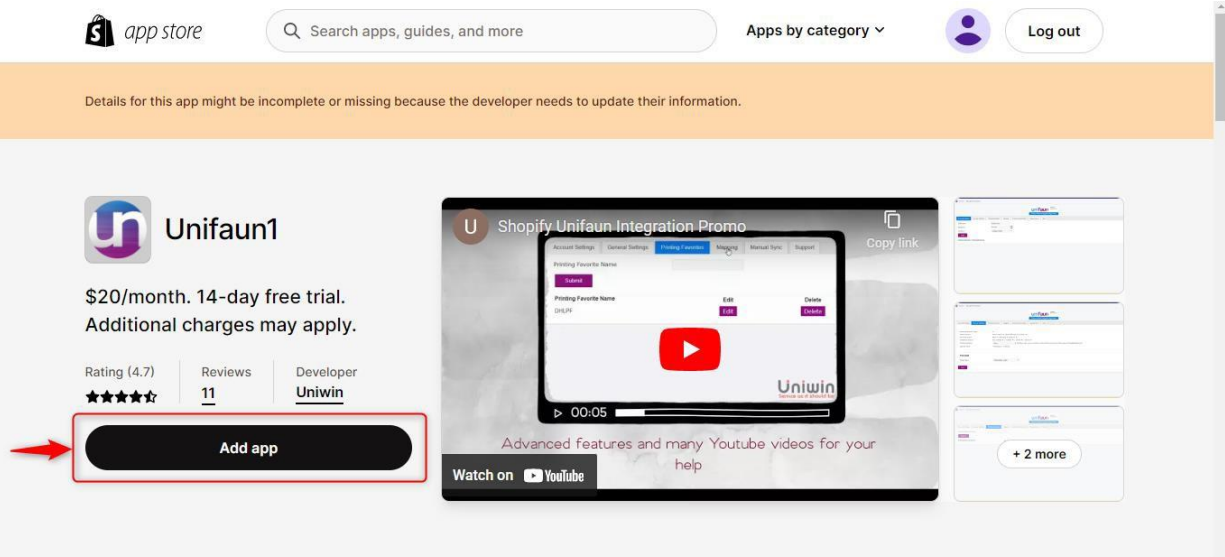

#### 2. Installing the Shopify Unifaun1App

Once you've added the App to your Shopify store, the setup wizard with guide you to the Installation page where you need to click on Install app as shown in the image below.

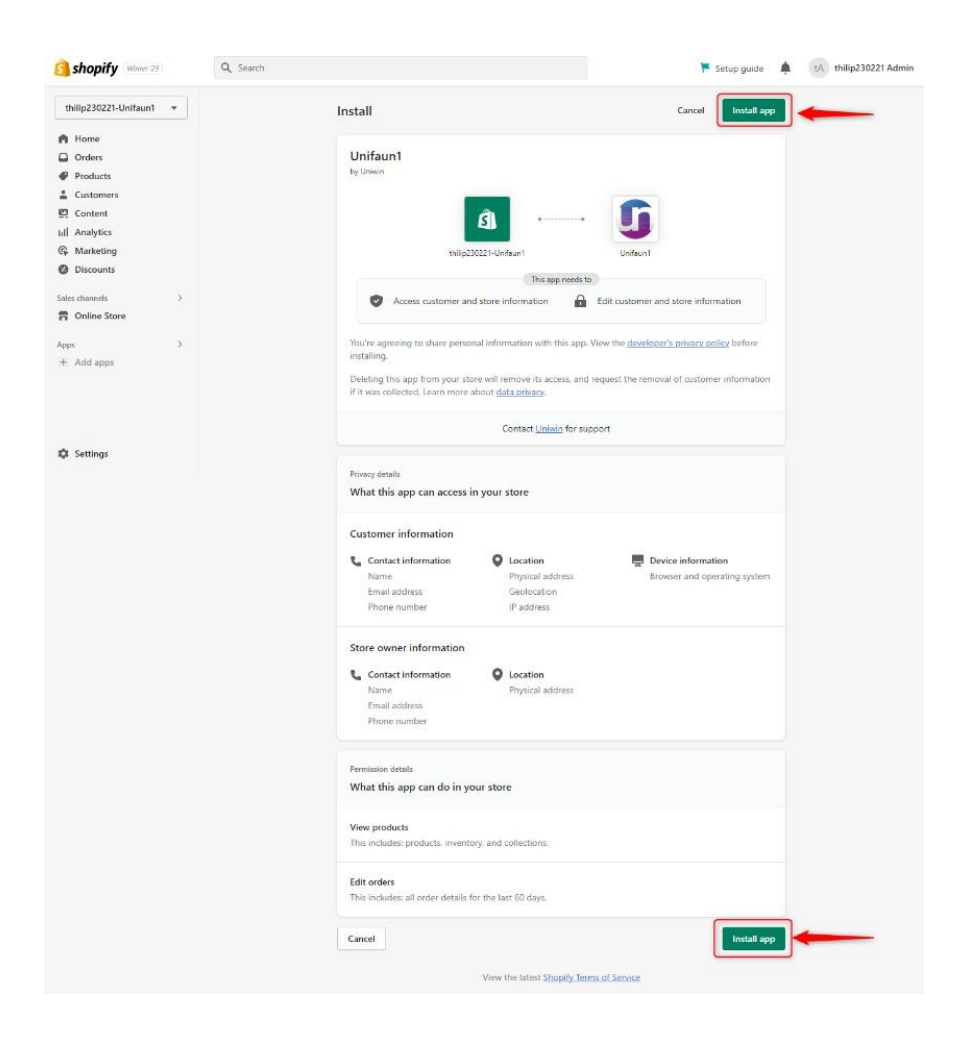

## 3. Approve subscription charge and complete the installation

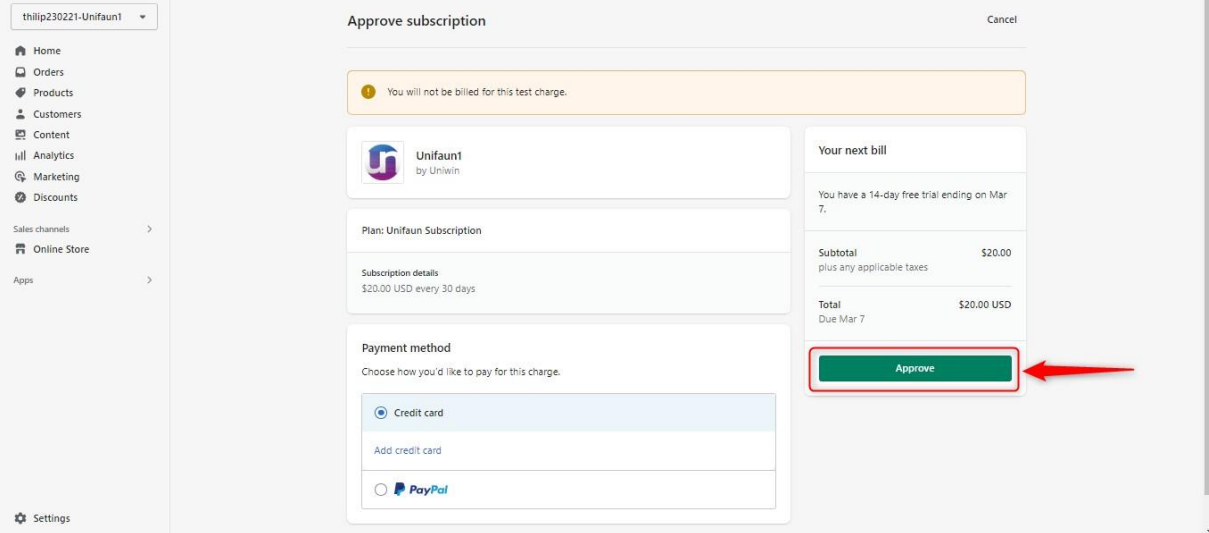

### There you have it! The Shopify Unifaun1 App by Uniwin is installed on your Shopify

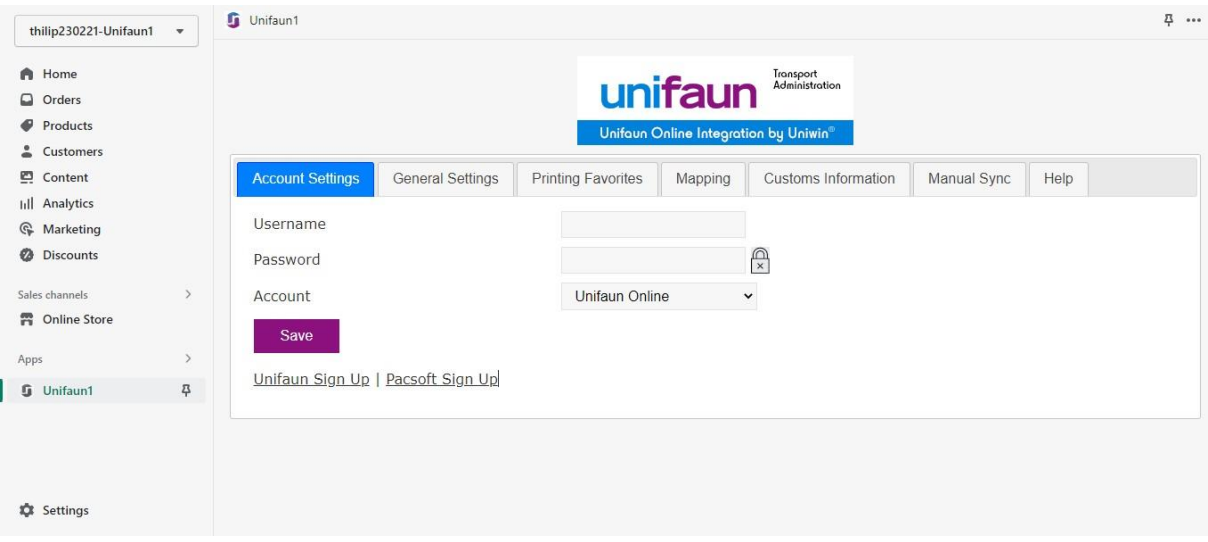

4.Delete the Unifaun app in shopify admin page.

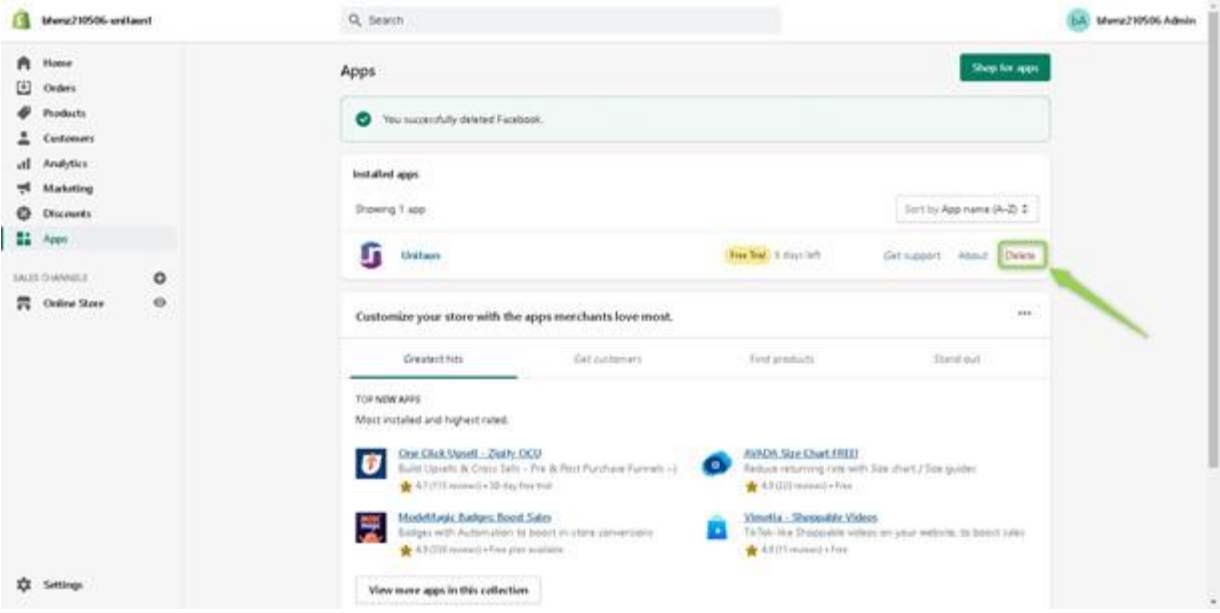

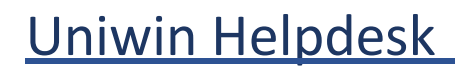

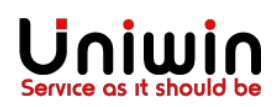